**scout**

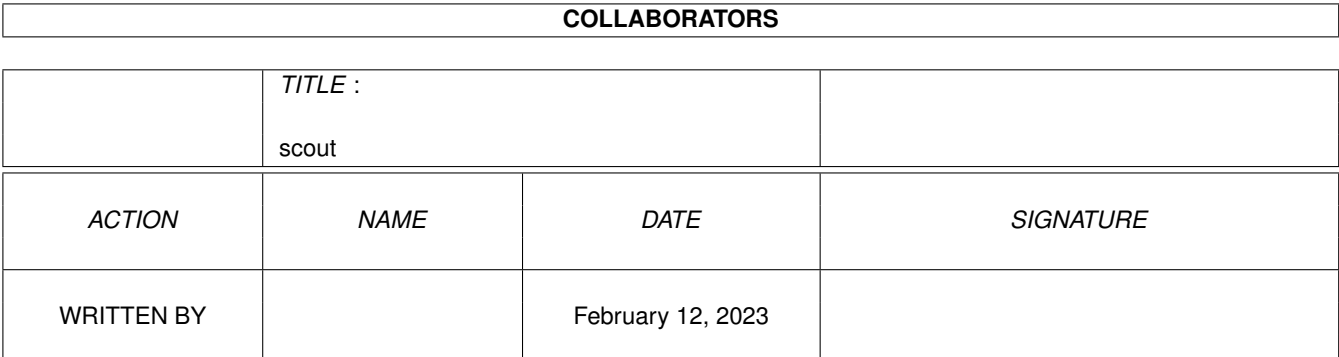

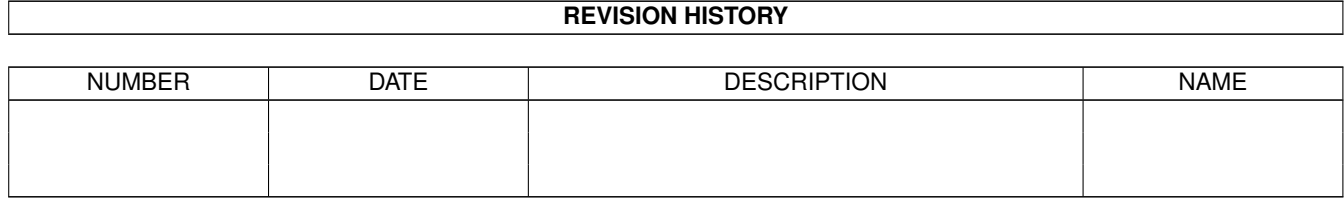

# **Contents**

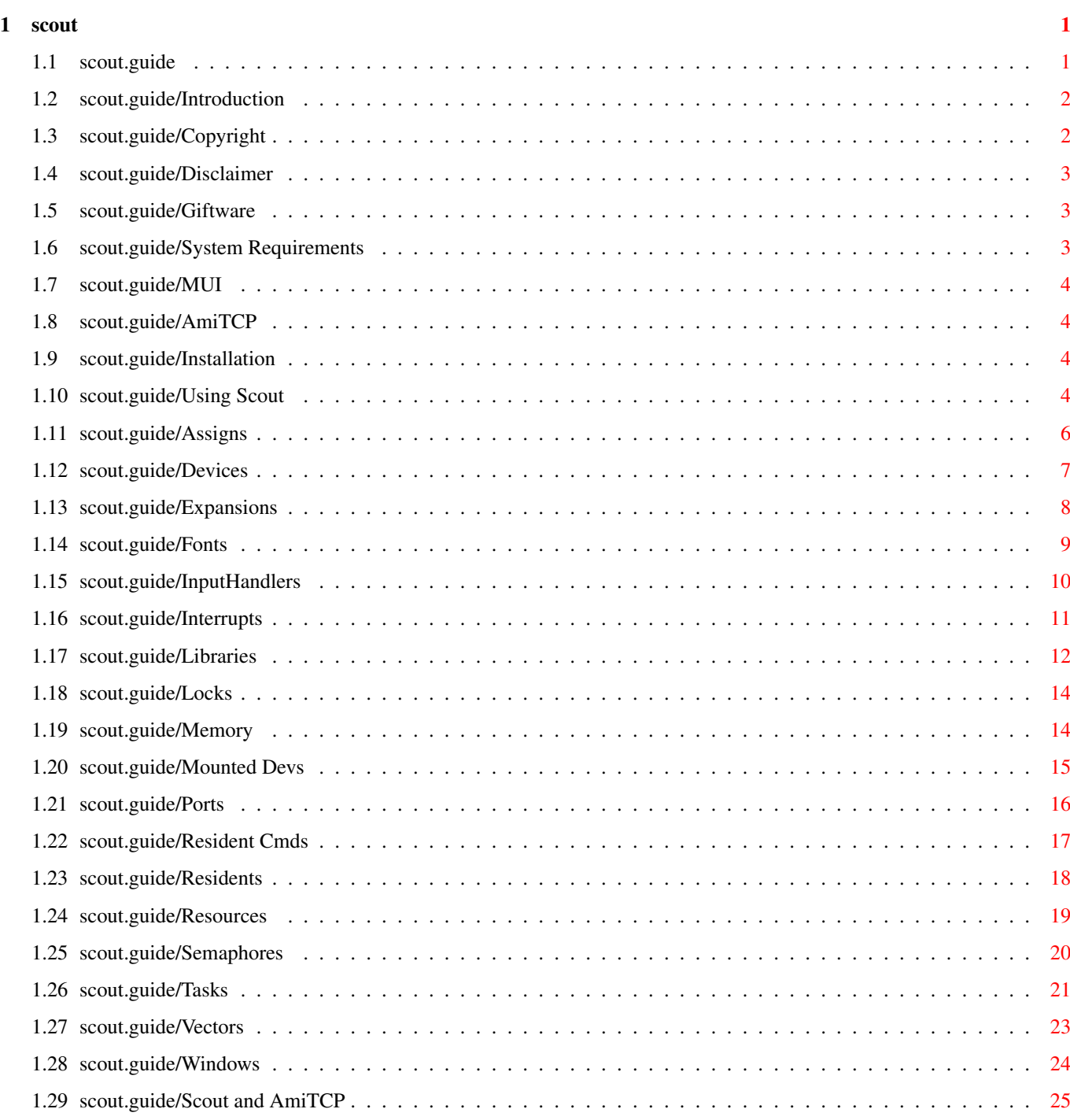

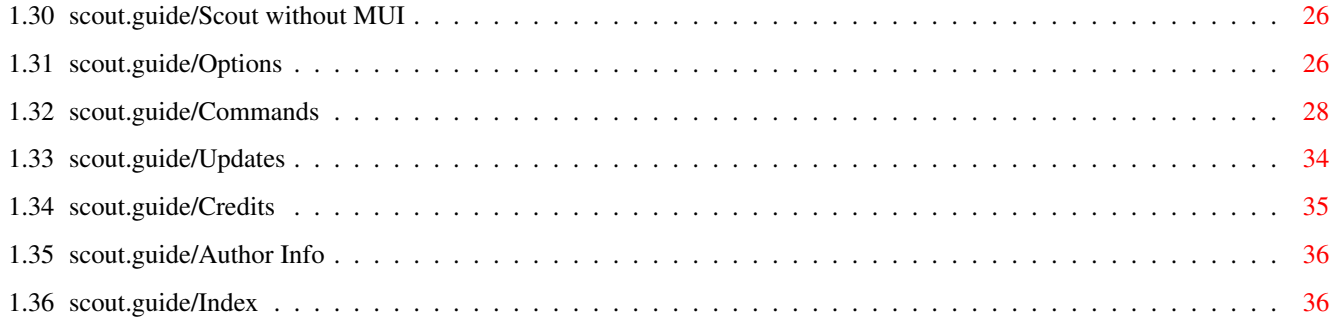

## <span id="page-4-0"></span>**Chapter 1**

## **scout**

### <span id="page-4-1"></span>**1.1 scout.guide**

```
Scout 37.124
            Release 2.5
           User's Manual
Copyright (C) 1994-95 Andreas Gelhausen
Introduction
        What is 'Scout'?
Copyright
            What you should know for distributing
Disclaimer
          NO WARRANTY
Giftware
             'Scout' is giftware
System Requirements
 What your system should have
Installation
        Installing 'Scout'
Using Scout
         How to use 'Scout'
Scout and AmiTCP
     'Scout' as 'AmiTCP' service
Scout without MUI
    'MUI' is not necessary!
```
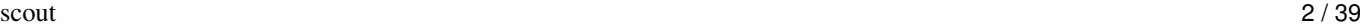

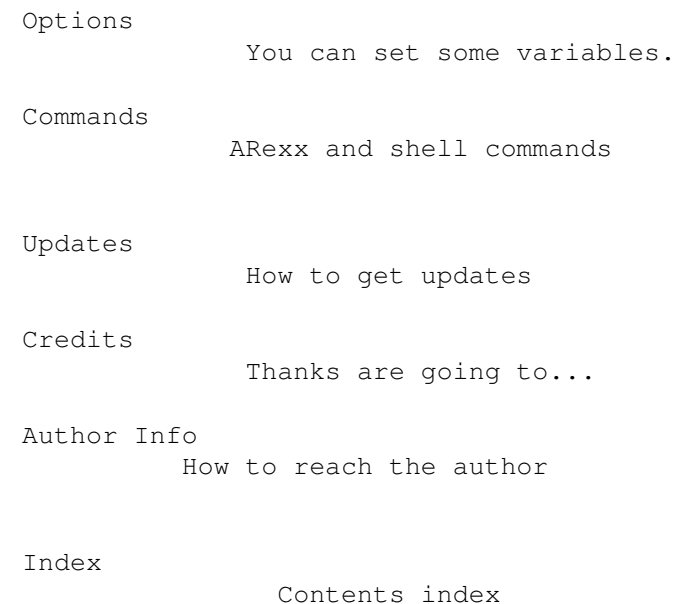

#### <span id="page-5-0"></span>**1.2 scout.guide/Introduction**

What is Scout? ==============

'Scout' is a tool that allows you to monitor your computer system. It displays many different things -- like tasks, ports, assigns, expansion boards, resident commands, interrupts, etc. -- and you can perform some certain actions on them.

For example you can freeze tasks, close windows and screens, release semaphores or remove locks, ports and interrupts.

Through 'AmiTCP' it's also possible to use 'Scout' as an TCP/IP service.

Since version 2.0 of 'Scout' you can use nearly all implemented functions through shell parameters. Therefore it's not necessary to install 'MUI' for using 'Scout', but you will need 'MUI', if you want to use 'Scout' with its graphical user interface.

## <span id="page-5-1"></span>**1.3 scout.guide/Copyright**

Copyright =========

Scout 37.124 (Release 2.5) - Copyright (C) 1994 by Andreas Gelhausen, all rights reserved.

'Scout' is a giftware program and you are only allowed to freely

scout  $3/39$ 

distribute it, if you let this archive unchanged. No part of this archive is allowed to be distributed with commercial software without a written permission of the author.

#### <span id="page-6-0"></span>**1.4 scout.guide/Disclaimer**

Disclaimer

==========

No warranties are made for this program. All use is at your own risk. No liability or responsibility is assumed for any damages occured during the usage of 'Scout'. You have been warned.

### <span id="page-6-1"></span>**1.5 scout.guide/Giftware**

Giftware

========

'Scout' 37.124 is giftware. If you like and use this program, you are welcome to appreciate my programming efforts by sending me a little present  $--$  thanks a lot in advance! =:^)

### <span id="page-6-2"></span>**1.6 scout.guide/System Requirements**

.

.

System Requirements

===================

'Scout' only requires Amiga operating system version 2.04.

If you want to use 'Scout's' graphical user interface, you also have to install 'MUI' version 2.1 or higher. See also

MUI and where you can get it

The TCP/IP features of 'Scout' are only available, if you have installed the version 4.0 of 'AmiTCP'. See also

AmiTCP and where you can get it

### <span id="page-7-0"></span>**1.7 scout.guide/MUI**

#### MUI - MagicUserInterface ========================

(C) Copyright 1993/94 by Stefan Stuntz

MUI is a system to generate and maintain graphical user interfaces. With the aid of a preferences program, the user of an application has the ability to customize the outfit according to his personal taste.

MUI is distributed as shareware. To obtain a complete package containing lots of examples and more information about registration please look for a file called 'muiXXusr.lha' (XX means the latest version number) on your local bulletin boards or on public domain disks.

If you want to register directly, feel free to send DM 30.- or US\$  $20 - t0$ 

> Stefan Stuntz Eduard-Spranger-Straße 7 80935 München GERMANY

#### <span id="page-7-1"></span>**1.8 scout.guide/AmiTCP**

AmiTCP ======

'AmiTCP' is a TCP/IP protocol stack for the Amiga. The demo version 4.0 (or higher) should be available in greater public domain collections or on the AmiNet. Ask your preferred Amiga dealer.  $=:\hat{ }$ 

#### <span id="page-7-2"></span>**1.9 scout.guide/Installation**

Installing Scout

================

You only have to copy the program 'scout' and the data file 'scout.data' to your favourite directory and then you can start it. The file 'scout.data' includes data of expansion boards.

#### <span id="page-7-3"></span>**1.10 scout.guide/Using Scout**

How to use Scout \*\*\*\*\*\*\*\*\*\*\*\*\*\*\*\*

This chapter describes the usage of 'Scout' through its graphical user interface. This graphical user interface is based on the 'Magic User Interface' ('MUI') and 'MUI' have to be installed in your system, if you want to use 'Scout' trough windows and so on. If you don't like 'MUI', you should see Scout without MUI . If you start the program, you will get following window: ·--------------------------------------------------·  $\overline{\phantom{a}}$ Libraries Devices Resources  $\|$ | Tasks Ports Resident Cmds  $\|$  $\overline{\phantom{a}}$ Expansions Memory Residents |  $\overline{\phantom{a}}$ Assigns Locks Mounted Devs | | InputHandlers Interrupts Vectors |  $\overline{\phantom{a}}$ Fonts Semaphores Windows | ·--------------------------------------------------·

Every gadget you see represents a certain kind of system structures.

Click one of these gadgets and another window will be opened with a list of the structure type that is indicated on the pressed gadget.

\*Example:\* Press the task gadget and you will get a window with the list of tasks and processes.

You can also select these functions by pressing the underlined key you see on each gadget or by using the right mousebutton menu.

If you wish to handle/remove a given structure, you should know what you do.

\*Warning:\* Wrong handling of the showed structures can crash your system. At the worst you will lose your data.

\*Please note:\* You should not be surprised, if you don't find a certain detail information in this manual, because it's to much work to explain each element of all the structures you could see in this program.

Many books are written about these things and if you want to have more information about them, you should have a look in the specialized literature.

#### <span id="page-9-0"></span>**1.11 scout.guide/Assigns**

#### Assigns

=======

This type of structure assigns a logical name to a directory.

If you assign the directory 'dh0:data/documents' the logical name 'texts:', you will also be able to choose a file FILENAME in that directory with the path 'texts:FILENAME'.

Column items ------------

'Address'

Address of the assign structure.

'Name'

Logical name of a directory

'Path'

Here you will find the path of the directory.

Actions

-------

'Update'

Selecting this gadget updates the list of assigns.

'Print' This function allows you to send the list of 'Assigns' to printer or a selected file. 'Remove' The selected assign will be removed with this function. 'Exit' The 'Assigns' window will be closed.

### <span id="page-10-0"></span>**1.12 scout.guide/Devices**

Devices

=======

A device is -- like a library (see Libraries ) -- a collection of functions/procedures, which have to do certain jobs.

E.g. the 'trackdisk.device' includes functions for the floppy disk handling.

Column items

------------

'Address'

Address of the device structure

#### 'ln\_Name'

Name of a device

#### 'ln\_Pri'

Priority of a device

#### 'OpenC'

This element shows how often the device was opened.

#### 'RPC'

'RPC' means 'RAM Pointer Count' and shows how many jump addresses of the device point into RAM. In this way many programs -- like the 'setpatch' command from Commodore -- patch the system.

Many viruses patch the system in this way too, but don't panic now. If you check your system in regular intervals with a current virus killer, it should be out of danger.

If the whole program code of the device is located in RAM, you will find a dash (minus sign) here, because in this case it's unimportant how many jump addresses point into RAM.

#### 'ln\_Type'

Type of this structure (usually 'device')

### Actions ------- 'Update' If you select this gadget, the list of devices will be updated. 'Print' This function allows you to send the list of 'Devices' to printer or a selected file. 'Remove' The selected device will be removed with this function provided that no program uses this device anymore and the 'OpenC' is zero. 'Priority' Herewith the priority of the device can be changed. A little window will be opened, that asks you for a new priority. Through the new priority it can happen that the device gets a new place in the device list. 'More' Another window will be opened and you will see more informations about the selected device. You will have the same effect, if you doubleclick an element of the device list. 'Exit' The 'Devices' window will be closed.

### <span id="page-11-0"></span>**1.13 scout.guide/Expansions**

Expansions ==========

This window includes informations about the used processors and custom chips and a list of all your expansion boards (graphic boards, memory expansions and so on) too.

Column items

------------

'BoardAddr'

Usually you will find the ROM of the card here. If this address points into RAM, the card is a memory expansion.

'BoardSize'

If the entry belongs to a memory expansion, the size of the memory is displayed here. Otherwise it's the ROM size of the card.

#### 'Manufacturer'

ManufacturerID, assigned by Commodore

'Product' Productnumber, assigned by the manufacturer of the board 'Serial#' Serialnumber of the card (usually unused) Actions ------- 'Print' This function allows you to send the list of 'Expansions' to printer or a selected file.

'More'

Now a window will be opened, that includes more informations about the selected expansion board.

Doubleclick an element of the 'Expansions' list and you will have the same effect.

#### $'E$ vit/

The 'Expansions' window will be closed.

Unknown expansion boards ------------------------

If you select an expansion board by selecting its list item, you will get the name of the manufacturer and the card in the textfield you find below the list, provided that I have known these data at compiling.

If no information is available in this textfield or the given information is wrong, you should send me the following data, please.

- 1. ManufacturerID (Manufacturer)
- 2. ProductID (Product)
- 3. Name of the company
- 4. Name of your expansion card

If you send me these data, the next version of file 'scout.data' will include your expansion boards. Please be as precise you can.

### <span id="page-12-0"></span>**1.14 scout.guide/Fonts**

Fonts  $=====$ 

This function will show you all fonts existing in your system.

Column items

'YSize' Vertical size of the font

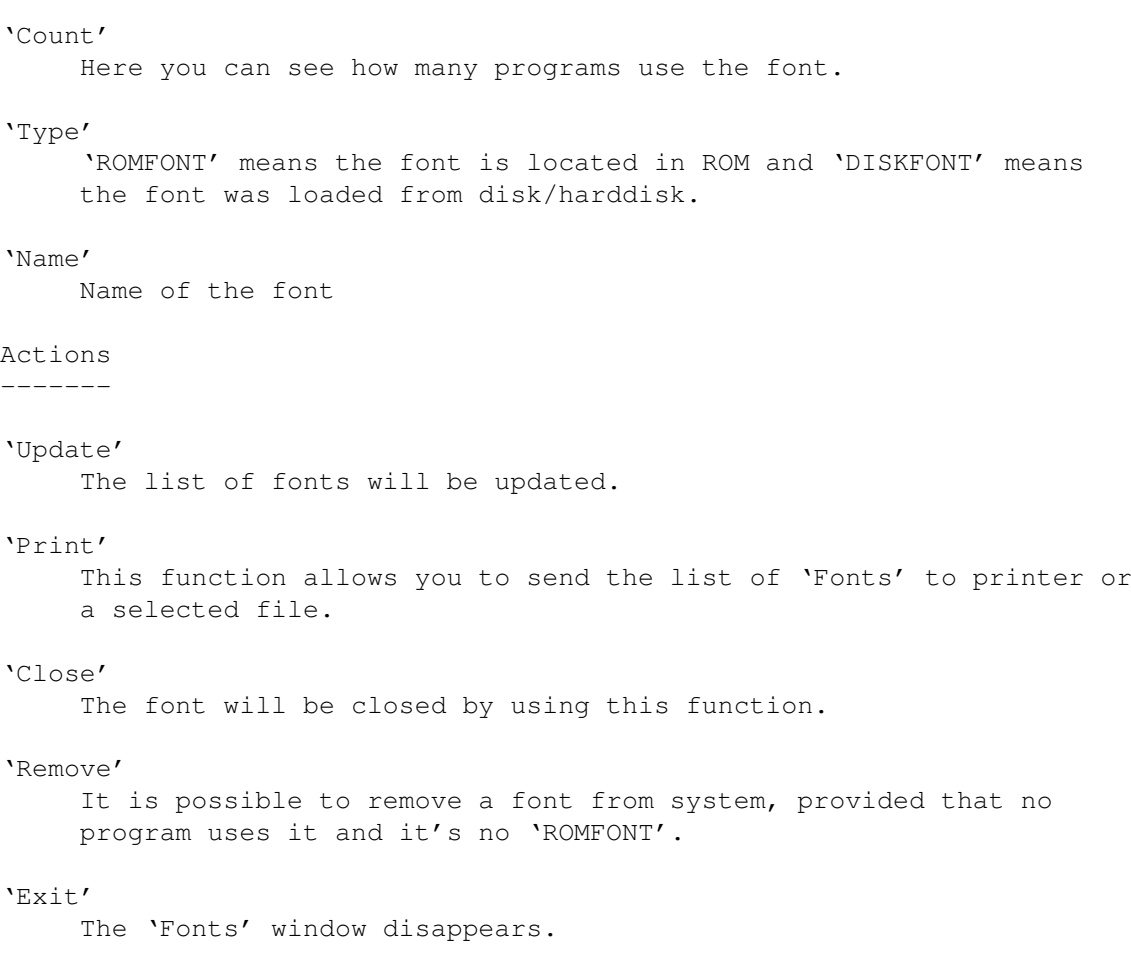

### <span id="page-13-0"></span>**1.15 scout.guide/InputHandlers**

InputHandlers =============

Input handlers take care of all user input arriving in system (pressed keys, mouseclicks, inserted disks, etc.). They stand one behind the other like on a production line and analyze the user input. The input handler with the highest priority gets the 'events' first and if it doesn't know how to react on these 'events', the second input handler gets them, and so on.

Usually the system input handler has a priority of 50. Every input handler, that wants to get the user input before the system, must have a higher priority.

Column items ------------

'ln\_Name' Name of the input handler

'ln\_Pri'

Its priority 'is Data' This address points to some data needed by the input handler. 'is\_Code' The program code starts here. If the code is located in RAM, the address is of different color. Otherwise you can find the code in ROM. Some viruses install an input handler in system. In this case the 'is\_Code' address points into RAM, but many other programs uses input handlers, too. Don't panic! Actions ------- 'Update' The list of input handlers will be updated when you select this gadget. 'Print' This function allows you to send the list of 'InputHandlers' to printer or a selected file. 'Remove' Removes an input handler from system. 'Priority' Changes the priority of an input handler.  $'$ Exit' The window will be closed. **1.16 scout.guide/Interrupts** Interrupts ========== Interrupts are important events the computer system has to react on. It exists a list of interrupt routines for each interrupt type. If a certain interrupt occurs, all these interrupt routines will be called. During their execution the running program will be interrupted. Column items ------------ 'ln\_Name' Name of the interrupt

<span id="page-14-0"></span>'ln\_Pri'

Its priority

'is\_Data'

At this address you find the data of the interrupt.

'is Code' Address of the interrupt code. If this address points into RAM, it's of a different color. 'NUM' This number represents the type of event the interrupt routine is called on. The 'IntName' you find in the interrupt detail window gives you a little bit more information about it. \*Example:\* Number 5 means that the interrupt is called at every vertical blank interval. Actions ------- 'Update' The list of interrupts will be updated. 'Print' This function allows you to send the list of 'Interrupts' to printer or a selected file. 'Remove' If the interrupt is a server you can remove it from system. An interrupt handler can't be removed by 'Scout'. If you call 'avail flush' and the audio.device isn't used, the interrupt handlers of the audio.device will be removed. 'More' Now a window will be opened that includes more details of the interrupt. 'Exit' Selecting this gadget will close the 'Interrupts' window.

### <span id="page-15-0"></span>**1.17 scout.guide/Libraries**

```
Libraries
=========
```
A library is a collection of functions/procedures, which have to do certain jobs. E.g. the 'graphics.library' includes routines for graphical display.

Column items ------------

'Address'

Adress of the library structure

'ln\_Name' Name of a library

'ln\_Pri' Priority of a library 'OpenC' Here you see, how often the library was opened. 'RPC' 'RPC' means 'RAM Pointer Count' and shows how many jump addresses of the library point into RAM. In this way many programs -- like the 'setpatch' command from Commodore -- patch the system. Many viruses patch the system in this way too, but don't panic now. If you check your system in regular intervals with a current virus killer, it should be out of danger. If the whole program code of the library is located in RAM, you will find a dash (minus sign) here, because in this case it's unimportant how many jump addresses point into RAM. 'ln\_Type' Type of this structure (usually 'library') Actions 'Update' The list of libraries will be updated. 'Print' This function allows you to send the list of 'Libraries' to printer or a selected file. 'Remove' The selected library will be removed with this function provided that no program uses this library anymore and the 'OpenC' is zero. Some libraries can't be removed from system without a reset. So you shouldn't wonder about it, if this happens. 'Close' A library must be closed by all programs, if you want to remove it from system. In this case the 'OpenC' is zero. If you select this function, you will be asked, how often you want to close it. You can choose between 'Once' and 'All'. Select 'All' and the library will so often be closed till the 'OpenC' is zero. 'Priority' Herewith the priority of the library can be changed. A little window will be opened, that asks you for a new priority. Through the new priority it can happen that the library gets a new place in the list of libraries. 'More' A window will be opened that includes more details of the library.

'Exit'

Selecting this gadget will close the 'library' window.

### <span id="page-17-0"></span>**1.18 scout.guide/Locks**

Locks

=====

A lock structure shows you, that a program reads from or perhaps write into a file or a directory. With this type of structure the system prevents, that a file will be deleted while another program gets some data from it.

Column items

------------

'Access'

Here you can see the type of access. This could be 'READ', 'WRITE' or 'OWN'. 'OWN' stands for a lock 'Scout' created to get the elements of this list.

'Path'

Path of the file or directory

Actions

-------

'Update'

The list of 'Locks' will be updated.

#### 'Print'

This function allows you to send the list of 'Locks' to printer or a selected file.

'Remove'

A lock will be removed through dos.library's 'UnLock()' function.

'Pattern'

If you give 'Scout' a pattern, only the locks with a matching path will be shown.

```
'Exit'
```
The 'Locks' window will be closed.

### <span id="page-17-1"></span>**1.19 scout.guide/Memory**

Memory  $------$ 

```
In this list you will find the segments of your memory. At least you
will find an entry for your chip memory.
Column items
 ------------
'ln_Name'
    Name of the memory segment (e.g. 'chip memory')
'ln_Pri'
     Priority of memory
'mh Lower'
    First address of memory
'mh_Upper'
    Last address of memory
Actions
-------
'Print'
    This function allows you to send the list of the memory segments to
     printer or a selected file.
'Priority'
     This function allows you to change the priority of a memory
     segment. The memory segment with the highest priority will be
     preferred from system, provided that no certain type of memory is
     demanded.
'More'
     Another window will be opened. This window includes more
     information about the memory segment.
'Exit'
     The window will be closed.
```
### <span id="page-18-0"></span>**1.20 scout.guide/Mounted Devs**

```
Mounted Devices
```
===============

In this list you will find all your devices like disk drives, printer devices, etc.

Column items ------------

'Name'

Name of the device

'Unit'

Unit number

'Heads' Number of heads 'Cyl' Number of cylinders 'State' The state shows you for example, if a disk is in drive. 'DiskType' Type of a disk (e.g. OFS (OldFileSystem), FFS (FastFileSystem), ...) 'Handler or Device' The handler or the device you find here has to manage the stream of data from and to the device. Actions ------- 'Update' The list will be updated. 'Print' This function allows you to send the list of 'Mounted Devs' to printer or a selected file. 'Exit' The window will be closed.

### <span id="page-19-0"></span>**1.21 scout.guide/Ports**

Ports  $=$ Programs are able to communicate together through ports. Column items ------------ 'Address' Here you will find the port structure. 'ln\_Name' Name of port 'ln\_Pri' Priority of port 'mp\_SigTask' The task is communicating through the port. Actions

------- 'Update' The ports list will be updated. 'Print' This function allows you to send the list of 'Ports' to printer or a selected file. 'Remove' The port will be removed. 'Priority' Herewith the port priority can be changed. 'Exit' The 'Ports' window will be closed.

### <span id="page-20-0"></span>**1.22 scout.guide/Resident Cmds**

```
Resident Commands
=================
```
This list includes all resident commands. That means all commands you find in ROM and the commands you made 'resident' through the 'resident' command.

Positions and sizes of their hunks you will find here, too.

Column items

#### 'Name'

Name of the command

'UseCount'

Here you can see, how often a command was being executed at the time the list was build.

```
'Lower'
```
First address of hunk in memory

#### 'Upper'

Last address of hunk in memory

'Size'

Size of hunk (upper - lower - 8 bytes overhead)

Actions -------

'Update'

The list of 'Resident Commands' will be updated.

'Print' This function allows you to send the list of 'Resident Commands' to printer or a selected file. 'Remove' The selected command will be removed with this function provided that no program uses this command anymore and the 'UseCount' is zero. 'Exit' The window disappears.

### <span id="page-21-0"></span>**1.23 scout.guide/Residents**

Residents

=========

Resident modules are reset-protected segments (code and data). In the list of 'Residents' you usually find libraries, devices and resources. A programmer has the possibility to make his own programs reset-protected. He has to initialize a resident structure for it and then he can link the program through the kick-vectors (see

> Vectors ) to

the list of the resident modules. The residents you linked to system are usually located in RAM and are of a different color.

If you find a resident module that points into RAM and you don't know which program has created it, you should start your favourite virus detector and let it check your memory. Many viruses prefer this way to travel around.

Column items ------------

'Address'

At this address the resident module is located.

'ln\_Name'

Name of the resident module

'rt\_Pri'

Priority

'rt\_IdString' Identity string of the resident module.

Actions -------

'Update' The list of 'Residents' will be updated.

'Print'

This function allows you to send the list of 'Residents' to printer or a selected file.

'More'

Selecting this gadget opens a new window with more information about the selected resident module.

#### 'Exit'

The 'Residents' window will be closed.

#### <span id="page-22-0"></span>**1.24 scout.guide/Resources**

#### Resources

)  $-$  a

=========

Usually a resource is -- like a library (see Libraries

collection of functions/procedures, which have to do certain jobs.

E.g. the 'filesystem.resource' includes functions for the filesystem handling.

Column items

------------

'Address'

Address of the resource structure

#### 'ln\_Name'

Name of a resource

#### 'ln\_Pri'

Priority of a resource

#### 'OpenC'

This element shows how often the resource was opened.

#### 'RPC'

'RPC' means 'RAM Pointer Count' and shows how many jump addresses of the resource point into RAM. In this way many programs -- like the 'setpatch' command from Commodore -- patch the system.

Many viruses patch the system in this way too, but don't panic now. If you check your system in regular intervals with a current virus killer, it should be out of danger.

If the whole program code of the resource is located in RAM, you will find a dash (minus sign) here, because in this case it's unimportant how many jump addresses point into RAM.

#### 'ln\_Type'

Type of this structure (usually 'resource')

Actions

-------

#### 'Update'

The list of 'Resources' will be updated.

#### 'Print'

This function allows you to send the list of 'Resources' to printer or a selected file.

'Remove'

The selected resource will be removed with this function, provided that no program uses it anymore and the 'OpenC' is zero.

'Priority'

Herewith the priority of the resource can be changed. A small window will be opened, that asks you for a new priority. Through the new priority it can happen that the resource gets a new position in the list of resources.

#### 'More'

Select this gadget and you get a new window with more information about the selected resource.

'Exit'

The 'Resources' window will be closed.

\*Please note:\* If you should find three dashes (minus signs) at 'OpenC' and/or 'RPC', the resource has no typical library structure. This happens for example at the 'FileSystem.resource'.

### <span id="page-23-0"></span>**1.25 scout.guide/Semaphores**

Semaphores

==========

The use of semaphores is a way of single-threading critical sections. For example only one program is allowed to use the printer at one time, otherwise the texts would be mixed.

Column items

------------

#### 'ln\_Name'

Name of a semaphore

 $'$ Nest'

This item counts how often the semaphore has been obtained by the owner task.

'Queue'

This counter shows you, how many programs want to obtain the

semaphore. 'Owner' Here you will find the name of the task that owns the semaphore. Actions ------- 'Update' The list of 'Semaphores' will be updated. 'Print' This function allows you to send the list of 'Semaphores' to printer or a selected file. 'Obtain' This function is used to gain access to a semaphore. The 'NestCnt' will be increased at one by this call. 'Release' Herewith you can make a signal semaphore available to others. 'Exit' The 'Semaphores' window will be closed.

#### <span id="page-24-0"></span>**1.26 scout.guide/Tasks**

Tasks

=====

In this window you find a list of all tasks and processes being in system. Each program you start will be executed as a task or process.

Column items ------------

'ln Name' Name of the task/process

'ln\_Type'

Type of the structure ('task' or 'process')

'ln\_Pri'

Priority of the task/process

'NUM'

If a non detaching program was started from shell, you will find here the number of the process. Programs you started from Workbench have a dash here.

'State'

Here you see the state of the task or process. You will find Scout's own process on the top of the list with a 'run' at this place, because this process is always running when it gets the

### task list. 'ready' means the task wants to work, but it's interrupted by the execution of another task. A task that is waiting for a certain signal is in the state 'wait'. In this case it doesn't need processing time. 'SigWait' Signalmask the task is waiting for. Actions ------- 'Print' This function allows you to send the list of 'Tasks' to printer or a selected file. 'Freeze' With this function you freeze the selected task. It can still be found in the list of tasks, but it gets no processing time from system. \*Warning:\* If you try to freeze tasks essential to the system like 'input.device', you should have saved all important data, cause a RESET is the only way out! 'Activate' A frozen task can be activated here. 'CPU' Here you will find a text field and a cycle gadget. This text field displays -- dependent on the state of the cycle gadget -- the CPU load in percent. For the cycle gadget you can choose between three states: 'off' In this case the CPU load won't be displayed. If you select another state, 'Scout' will patch some system functions to calculate the CPU load of all tasks.  $'$ full' If you select this state, 'Scout' sets the real cpu load to 100%. That means the total of the CPU loads of all tasks and processes will be 100%. Therefore nothing will be displayed in the text field.  $\frac{1}{1}n$  %' 'Scout' starts a task named '« Scout's cheat task »' to calculate the real CPU load and it will be displayed in the text field. 'Secs' This string gadget allows you to set the intervall time for updating of the CPU load display. 'Update'

The list will be updated. 'Remove' A task will be removed from the list. You should prefer the freeze function, if you perhaps need this task again. See also 'Break'! 'Signal' If you select a signal mask, it will be send to the task. 'Break' A signal mask that includes the signals CTRL-C and CTRL-D will be send to the task you selected. Many tasks and processes end, if they receive these signals. 'Priority' The priority of a task can be changed with this function. 'More' Selecting this gadget will open another window that displays more informations about the task or the process. 'Exit' The window will be closed.

### <span id="page-26-0"></span>**1.27 scout.guide/Vectors**

Vectors

Actions

=======

-------

'Update'

The displayed vectors will be updated.

'Print'

This function allows you to send the list of 'Vectors' to printer or a selected file.

'Exit'

The window will be closed.

Reset Vectors -------------

A program can make itself reset-protected by using the reset vectors. If the vectors are unused, they have a value of zero. The programs which use the Kick-Vectors (KickTagPtr, KickMemPtr and KickCheckSum) can also be found in the list of resident structures. See also

Residents

.

Auto Vector Interrupts ----------------------

In a computer system with a MC68000 processor you will find the seven 'Auto Vector Interrupts' from address \$64 to address \$7c. Higher processors (MC68010, etc.) have the VBR (Vector Base Register) that allows you to move the interrupt table to FAST-MEM. The system will be a little bit faster then. 'Scout' uses the VBR if it exists.

Interrupt Vectors -----------------

Here you see 16 interrupt vectors (IntVecs). These vectors are located in the 'ExecBase' (base structure of the exec.library).

### <span id="page-27-0"></span>**1.28 scout.guide/Windows**

Windows

=======

All screens with the windows opened on them are listed here. Screens are of a different color as windows.

Column items

------------

'Pos(x,y)'

x and y position of the screen/window

'Size(x,y)'

x and y size of the screen/window

 $T_i + 1e^t$ 

Title of the screen/window

Actions -------

'Update'

The list will be updated.

'Print'

This function allows you to send the list of 'Windows' to printer or a selected file.

'Close'

With this function it is possible to close screens and/or windows. If you close a screen, all windows on it will be closed too.

'To Front'

The selected screen/window will be popped to front.

'More' If you select this gadget another window will be opened that displays more informations about the window or the screen.

 $'$ Exit'

================

The window will be closed.

### <span id="page-28-0"></span>**1.29 scout.guide/Scout and AmiTCP**

Scout and AmiTCP

This section will show you what you have to do for using 'Scout' as a TCP/IP service through 'AmiTCP'. Nearly all functions of 'Scout' can also be used via 'AmiTCP'.

Now some knowledge will be assumed. If you don't know, what kind of program 'AmiTCP' represents, you should read 'AmiTCP's' user's manual before. (See also

> AmiTCP .)

If you have installed 'AmiTCP', you can use 'Scout' as client and server. Except the installed programs of 'AmiTCP' you don't need another program for using 'Scout' on networks.

If you want to make your computer available for other systems on the network, you have to do following two steps:

- 1. Add the line 'scout 6543/tcp' to file 'AmiTCP:db/services'.
- 2. Now please add the line 'scout stream tcp nowait root dh0:scout' to file 'AmiTCP:db/inetd.conf'. Make sure that the path at the end of this line is the right path for 'scout'.

That's it! If you start 'AmiTCP' now, your computer is available for other systems through using the options 'HOST', 'USER' and 'PASSWORD'.

\*Example:\* If I want perform some actions on some system structures of my own system for example, I have to start 'Scout' through something like:

1> scout HOST crash.north.de USER atte PASSWORD secret

If you leave out option 'PASSWORD', you will be asked for the correct password through the 'password:' prompt. In this case nobody can see your password, because it won't be displayed in shell.

If you don't use option 'USER', 'AmiTCP' takes the username that is actually available in system.

The usage of 'AmiTCP' doesn't provide the installation of 'MUI'. All of 'Scout's' shell commands (see also Commands

) can be used via network through 'AmiTCP'.

> \*Example:\* If I want to get the task list of my system, I have to use something like:

1> scout HOST crash.north.de USER atte PASSWORD secret Tasks

You and all other users must always identify themselves through their usernames (option 'USER') and their passwords (option 'PASSWORD'). It's also possible to allow or deny certain systems the usage of some services through the file 'AmiTCP:db/inet.access'. See also the user's manual of 'AmiTCP'.

If you want to get more informations about the implemented options and commands, you should also see

> Options and Commands .

#### <span id="page-29-0"></span>**1.30 scout.guide/Scout without MUI**

Scout without MUI =================

Nearly all through the graphical user interface available functions of 'Scout' are also available via shell. Therefore you don't really need 'MUI' for using 'Scout'. But if you want to use 'Scout's' graphical user interface, you must have 'MUI' in your system.

### <span id="page-29-1"></span>**1.31 scout.guide/Options**

Options

\*\*\*\*\*\*\*

There are some options for 'Scout' which you can use, when you start the program. The following options are available from shell and as tool types from Workbench.

'ICONIFIED'

\*Usage:\* 'ICONIFIED'

If this option is activ, 'Scout' starts iconified.

'PORTNAME'

\*Usage:\* 'PORTNAME'=PORTNAME

The name of Scout's ARexx port can be changed into PORTNAME.

Without this option the ARexx port is called 'SCOUT.X'. The 'X' stands for a decimal number that will be incremented, if a so called port already exists. 'TOOLPRI' \*Usage:\* 'TOOLPRI'=VALUE This option allows you to change the priority of Scout's process into VALUE. 'STARTUP' \*Usage:\* 'STARTUP'=COMMAND The variable COMMAND should be an ARexx script or a single ARexx command. Both (script or command) will be executed, when 'Scout' will be started. In this way you can open more than only the main window by starting. Try for example the command 'OpenWindow Tasks' and you will get two windows by starting (the main window and the task list window). (See also ARexx port .) 'INTERVALTIME' \*Usage:\* 'INTERVALTIME'=SECONDS This options allows you to save your preferred update time for the list of tasks. (See also Secs .) 'CPUDISPLAY' \*Format:\* 'CPUDISPLAY'=VALUE Through the variable VALUE you can select the state of the 'CPU' cycle gadget you find in the 'Tasks' window. (See also CPU .) \* '1' means 'CPU: full' \* '2' means 'CPU: in %' 'HOST' \*Format:\* 'HOST'=HOSTNAME This options allows you to specify the system (HOSTNAME) you want to manipulate via network through 'AmiTCP'. 'USER' \*Format:\* 'USER'=USERNAME You have to use this option to identify yourself by using 'Scout' as a TCP/IP service. 'PASSWORD'

\*Format:\* 'PASSWORD'=PASSWORD Without a password 'Scout' can't connect to another system via network. This option allows you to set the correct password. 'COMMAND' \*Format:\* 'COMMAND'=COMMANDLINE Nearly all of 'Scout's' implemented functions are available from shell through this option. You don't need the 'COMMAND' key to use this option. (See also Commands .) 'SINGLEWINDOWS' \*Format:\* 'SINGLEWINDOWS' Some users don't like to handle the many windows of Scout. This option solves the problem of too many windows. If this option is selected, only one list window and only one detail window is opened at a time. 'SORT#?TYPE' \*Format:\* 'SORT#?TYPE'=NUMBER Many of 'Scout's' lists have a cycle gadget below themselves. With these gadgets you can select, how a certain list will be sorted. 'SORT#?TYPE' stands for each of the following options: 'SORTLIBRARIESTYPE', 'SORTDEVICESTYPE', 'SORTRESOURCESTYPE', 'SORTTASKSTYPE', 'SORTPORTSTYPE', 'SORTCOMMANDSTYPE', 'SORTASSIGNSTYPE' and 'SORTLOCKSTYPE'. 'SORT#?TYPE' should follow a decimal number, which selects the kind of sorting. Here are some examples for the list of tasks:

'SORTTASKSTYPE=1' the tasks will be sorted by their names. 'SORTTASKSTYPE=2' the tasks will be sorted by their priorities.

#### <span id="page-31-0"></span>**1.32 scout.guide/Commands**

Scout's commands via ARexx and shell \*\*\*\*\*\*\*\*\*\*\*\*\*\*\*\*\*\*\*\*\*\*\*\*\*\*\*\*\*\*\*\*\*\*\*\* 'Scout' supports two kinds of commands: 1. commands only available from shell

2. commands available from ARexx and shell

ARexx port

----------

It's a feature of 'MUI' to give each application its own ARexx port. Therefore 'Scout' also has an ARexx port that usually has the name 'SCOUT.X'. The 'X' stands for a decimal number that will be incremented, if a so called port already exists.

You will find the name of 'Scout's' ARexx port in the window you get, if you select the 'Project/About' menu.

Using tasknames: ----------------

If a task or a process was started from shell and hasn't detached itself, you will find the name of the command being executed, where usually the taskname is displayed. The real name of those tasks usually is something like 'Background CLI', but such a taskname isn't useful.

\*Example:\* If you start a non detaching task like 'DH0:Debug/Sushi' from shell, you will see 'DH0:Debug/Sushi' as taskname.

Some ARexx commands need a taskname as parameter. You have to select those from CLI started self detaching tasks by using their command names like 'Scout' displays them in the lists of tasks.

Commands only available from shell ==================================

'Help'

\*Format:\* 'Help'

This command is the most important one and it doesn't need parameters. If you try 'Help', 'Scout' prints a list of all available commands to shell.  $=:\hat{ }$ )

Now 18 commands follow. These commands allow the user to get all lists of system structures from shell. Therefore you only need to install 'MUI' for using 'Scout's' graphical user interface.

Each of the following commands has a shortened form that stands behind the command in parentheses.

'Assigns' (a), 'Commands' (c), 'Devices' (d), 'Expansions' (e), 'Fonts' (f), 'InputHandlers' (h), 'Interrupts' (i), 'Libraries' (l), 'Memory' (m), 'Mounts' (n), 'Locks' (o), 'Ports' (p), 'Residents' (r), 'Semaphores' (s), 'Tasks' (t), 'Resources' (u), 'Vectors' (v) und 'Windows' (w)

\*Example:\* To get the list of ports, you only have to use 'scout ports' or 'scout p' from shell.

Commands available from ARexx and shell =======================================

'FindTask'

\*Usage:\* 'FindTask' TASK This command allows you to check, if task TASK exists in system or not. The result is the address of the task TASK, if it has been found. TASK can be the name or the address of a task. 'FreezeTask' \*Usage:\* 'FreezeTask' TASK The task TASKNAME will be frozen. After that it will still be found in system's task list, but then it doesn't need processing time. You can choose the name or the address of a task for TASK. 'ActivateTask' \*Usage:\* 'ActivateTask' TASK If task TASK was frozen, it will be activated, otherwise an error occured. TASK is again a task's name or an address. 'RemoveTask' \*Usage:\* 'RemoveTask' TASK This command removes the task TASK. It's lost forever. 'BreakTask' \*Usage:\* 'BreakTask' TASK 'Scout' sends the task TASK a certain signal mask that includes the signals CTRL-C and CTRL-D. Many programs support these signals and finish themselves, if they receive one of them. 'SignalTask' \*Usage:\* 'SignalTask' TASK HEXSIGNAL This command allows you to send a signal HEXSIGNAL to the task TASK. The signal must specified as a hexadecimal number. \*Example:\* SendSignal 'scout' 0x001000 sends task 'scout' a CTRL-C and after that 'Scout' ends. 'SetTaskPri' \*Usage:\* 'SetTaskPri' TASK PRIORITY The task TASK gets a new priority (PRIORITY). 'RemovePort' \*Usage:\* 'RemovePort' PORT The port PORT will be removed from 'Scout'. PORT can be the name of a port or its address. 'GetLockNumber' \*Usage:\* 'GetLockNumber' LOCKPATTERN This command returns the number of locks which have paths matching to the pattern LOCKPATTERN.

\*Example:\* Use the command GetLockNumber 'WORK:Utilities/#?' and you will know, how many locks are currently used for files in the directory 'WORK:Utilities/'. 'RemoveLocks' \*Usage:\* 'RemoveLocks' LOCKPATTERN Use this command and all locks which have paths matching to the pattern LOCKPATTERN will be removed. (See also 'GetLockNumber'.) 'RemoveLock' \*Format:\* 'RemoveLock' LOCKADDRESS The lock at adress LOCKADDRESS will be removed. 'FindNode' \*Usage:\* 'FindNode' NODETYPE NODENAME This command allows you to find a certain node. You only have to know its name (NODENAME) and its type (NODETYPE). NODETYPE can have following values: 'LIBRARY', 'DEVICE', 'RESOURCE', 'MEMORY', 'SEMAPHORE', 'PORT' or 'INPUTHANDLER'. \*Example:\* If you want to get the address of the 'disk.resource' you must use: FindNode RESOURCE 'disk.resource' 'GetPriority' \*Usage:\* 'GetPriority' NODEADDRESS This command allows you to check the priority of a certain node structure. This includes all following structure types: tasks, libraries, devices, resources, ports, residents, input handlers, interrupts, semaphores and the elements of the memory list. You only have to know the address (NODEADDRESS) of that structure. \*Example:\* The following ARexx commands store the priority of your chip memory in the variable 'pri': FindName MEMORY 'chip memory' addr = result GetPriority addr pri = result 'SetPriority' \*Usage:\* 'SetPriority' NODETYPE NODENAME If you want to change the priority of the node NODENAME, you can use this command. Again NODETYPE can have following values: 'LIBRARY', 'DEVICE', 'RESOURCE', 'MEMORY', 'SEMAPHORE', 'PORT' or 'INPUTHANDLER'. 'CloseLibrary' \*Format:\* 'CloseLibrary' LIBRARY

The library LIBRARY will be closed once. LIBRARY can be the name of the library or its address. 'RemoveLibrary' \*Format:\* 'RemoveLibrary' LIBRARY The library LIBRARY will be removed, if no program uses it. 'RemoveDevice' \*Format:\* 'RemoveDevice' DEVICE The selected device DEVICE will be removed. For DEVICE use the name or the address of the device. 'RemoveResource' \*Format:\* 'RemoveResource' RESOURCE The resource RESOURCE will be removed. 'ObtainSemaphore' \*Format:\* 'ObtainSemaphore' SEMAPHORE This command allows you to obtain the given semaphore. SEMAPHORE can be the semaphore's name or address. 'ReleaseSemaphore' \*Format:\* 'ReleaseSemaphore' SEMAPHORE The semaphore SEMAPHORE will be once released. 'RemoveSemaphore' \*Format:\* 'RemoveSemaphore' SEMAPHORE You are able to remove the semaphore SEMAPHORE by using this command. 'RemoveInputhandler' \*Format:\* 'RemoveInputhandler' INPUTHANDLER The input handler INPUTHANDLER selected through name or address will be removed. 'FindResident' \*Usage:\* 'FindResident' RESIDENT This command returns the address of the resident structure RESIDENT. 'FindInterrupt' \*Usage:\* 'FindInterrupt' INTERRUPTNAME The address of the interrupt INTERRUPTNAME will be returned. 'RemoveInterrupt' \*Format:\* 'RemoveInterrupt' INTERRUPTNAME

The interrupt you have selected through INTERRUPTNAME will be removed. 'FlushDevs' \*Usage:\* 'FlushDevs' All not used devices will be removed. The used memory will be freed. 'FlushFonts' \*Usage:\* 'FlushFonts' If a diskfont is in memory, but no program uses it, it will be removed. 'FlushLibs' \*Usage:\* 'FlushLibs' All not used libraries will be removed. The used memory will be freed. 'FlushAll' \*Usage:\* 'FlushAll' This function includes 'FlushDevs', 'FlushFonts' and 'FlushLibs'. All not used devices, libraries and fonts will be removed and the used memory will be freed. 'ClearResetVectors' \*Usage:\* 'ClearResetVectors' The six reset vectors will be cleared, if you select this function (see Vectors ). 'PopToFront' \*Usage:\* 'PopToFront' TITLE This command allows you to pop a screen or window to front. You only have to know its (TITLE). 'CloseWindow' \*Usage:\* 'CloseWindow' WINDOWTITLE This command closes the window that is specified through its title (WINDOWTITLE). 'CloseScreen' \*Usage:\* 'CloseScreen' SCREENTITLE If you select this command, the screen (SCREENTITLE) will be closed with all its windows. 'CloseFont' \*Format:\* 'CloseFont' ADDRESS

The font at address ADDRESS will be closed once. 'RemoveFont' \*Format:\* 'RemoveFont' ADDRESS This command removes the font at address ADDRESS, if it's not used by any program. 'RemoveCommand' \*Format:\* 'RemoveCommand' ADDRESS 'Scout' makes the resident command at address ADDRESS not resident. 'RemoveAssign' \*Format:\* 'RemoveAssign' NAME With this command you're able to remove the assign NAME. 'RemoveAssignList' \*Format:\* 'RemoveAssignList' NAME ADDRESS This command removes the directory at address ADDRESS from assign NAME. You will find the address of that directory in the list of assigns. 'PrintList' \*Format:\* 'PrintList' LISTCHARACTER FILENAME This command allows you to print a list (specified by the listcharacter) into the file FILENAME. \*Example:\* PrintList t 'ram:tasklist' will print the list of tasks into the file 'ram:tasklist'. 'OpenWindow' \*Usage:\* 'OpenWindow' WINDOWID All windows you get if you select a gadget of 'Scout's' main window, can be opened with this command. The WINDOWID is the same text you find on the main window gadgets. \*Example:\* OpenWindow 'Mounted Devs' will open the window with the list of mounted devices.

### <span id="page-37-0"></span>**1.33 scout.guide/Updates**

How to get updates ==================

The newest version of 'Scout' should always be available in the "DEEP THOUGHT BBS" (see below), on AmiNet or Public Domain collections, which are up-to-date. Support BBS =========== DEEP THOUGHT Bulletin Board System, Oldenburg, Germany Node 1 +49-(0)441-383365 1200-21600 bps v.32terbo, v.42bis Node 2 +49-(0)441-383839 1200-19200 bps v.32bis, v.42bis, ZyXEL Node 1 Node 2 FidoNet 2:2426/2020.0 2:2426/2021.0 AmigaNet 39:170/204.0 39:170/205.0 InterNet cosinus@deepthought.north.de Both Nodes are 24 hours online every day. A FidoNet Mailer is running on both Nodes which accepts FidoNet Filerequests.

Use the magic SCOUT for the newest version of SCOUT or FILES for a complete filelist

### <span id="page-38-0"></span>**1.34 scout.guide/Credits**

Credits =======

Now I have to thank some people for supporting the development of 'Scout' on many different kinds:

- \* Klaus 'gizmo' Weber, he was always available to me and my many questions (not a few) during the programming of 'Scout'.
- \* Christian 'cosinus' Stelter, he gave me the permission to use his many manuals.
- \* Stefan Stuntz for his great 'MagicUserInterface'
- \* all bug reporting and feature requesting people: Kai 'wusel' Siering, Martin Hauner, Peter Meyer, Karl 'Charly' Skibinski, Michael 'Mick' Hohmann, Thore Böckelmann, Bernardo Innocenti, ...

and last but not least

\* all the others I've forgotten for reporting bugs, sending expansion boards data and so on.

### <span id="page-39-0"></span>**1.35 scout.guide/Author Info**

How to reach the author ======================= If you have questions, suggestions, bug reports or anything else, you can send electronic mails to: atte@crash.north.de (Andreas Gelhausen) or 2:2426/2020.24 (on FidoNet) If it is not possible for you to use this way, you can send letters to: Andreas Gelhausen Graf Spee Str. 23b 26123 Oldenburg - Germany - That's it! =: $\hat{ }$ )

### <span id="page-39-1"></span>**1.36 scout.guide/Index**

Index \*\*\*\*\* AmiTCP AmiTCP ARexx Commands ARexx port Commands Assigns Assigns Author Info Author Info Boards Expansions Command Commands Command Line Options Options

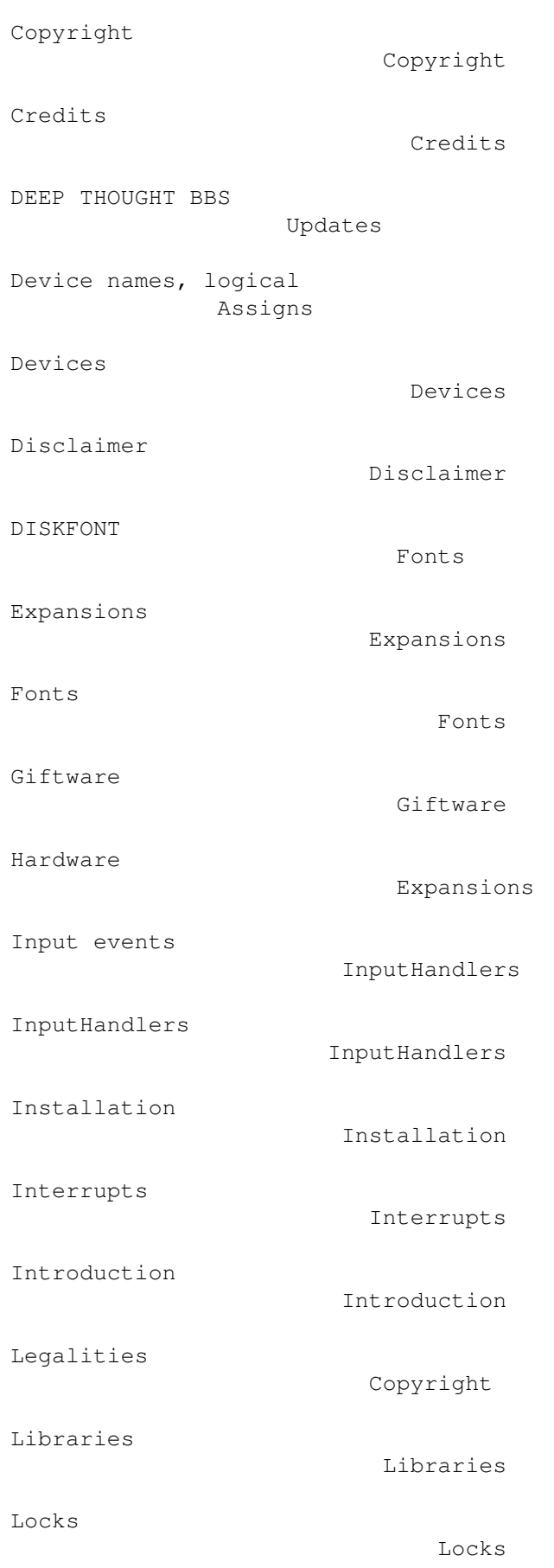

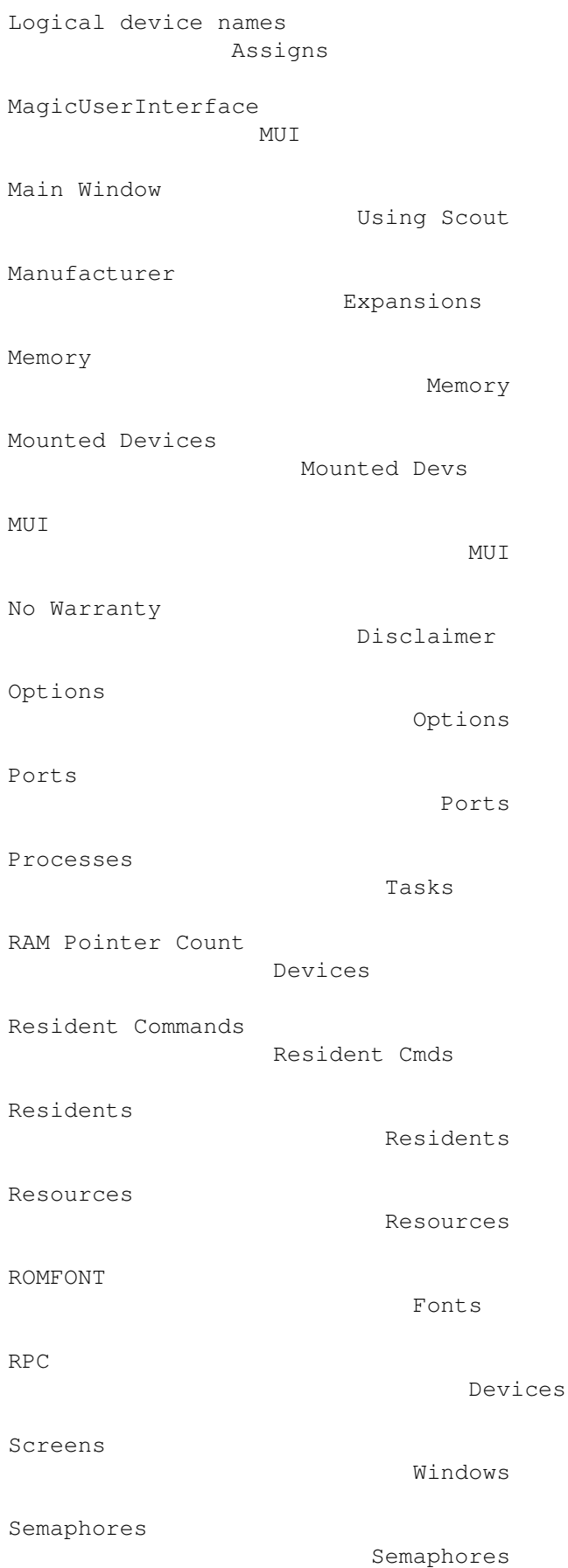

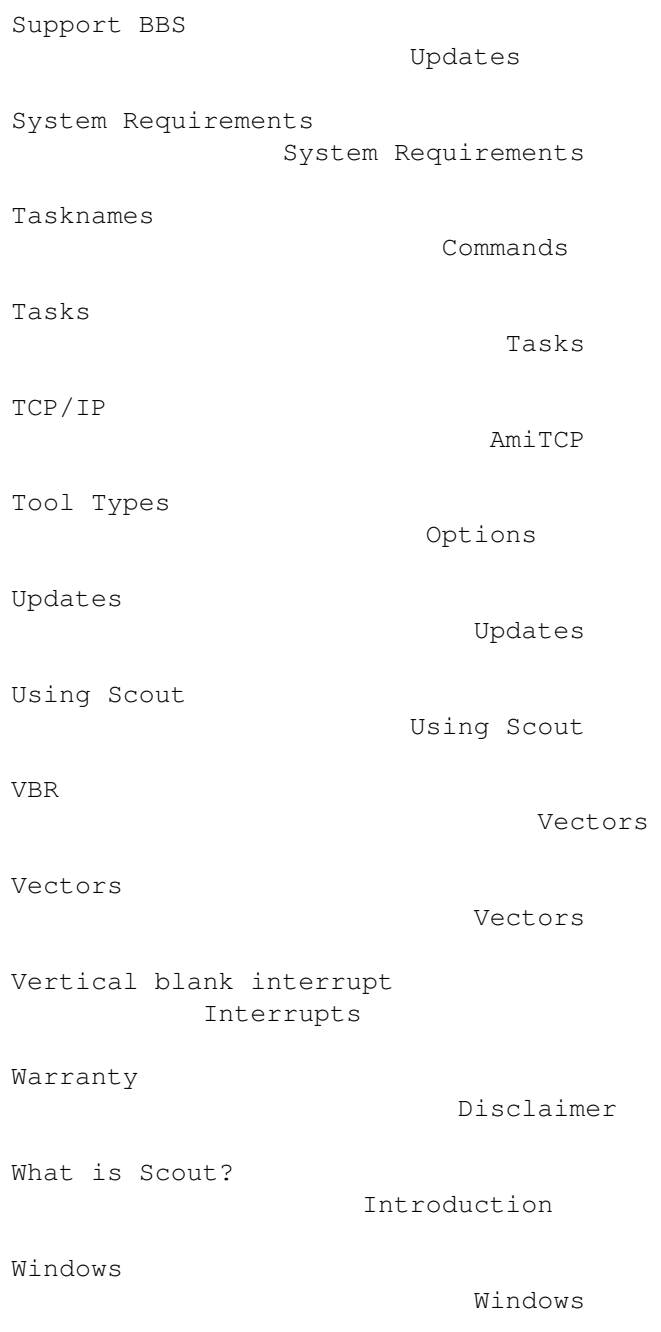